# Lecteur de DVD-R/RW DV-W50PUK

## Installation rapide

Le TEAC DV-W50PUK est un lecteur de DVD-R/RW très puissant, de conception moderne, avec une vitesse de lecture 12 x pour les DVD-ROM et 32 x pour les CD-ROM. L'enregistrement maximal des données en mode d'écriture est exécuté à la vitesse 4 x pour les DVD-R, 2 x pour les DVD-RW, 16 x pour les CD-R et 8 x pour les CD-RW. La capacité des DVD-R et des DVD-RW atteint 4,7 Go.

#### **Très Important :**

La société TEAC n'assume aucune responsabilité – de nature implicite ou explicite – pour les pertes de données survenues à la suite d'une utilisation non conforme du produit, de catastrophes naturelles, d'un incendie, d'une panne de courant ou d'une défaillance spontanée de l'appareil.

## Contenu de la livraison

Lecteur de USB, alimentation, instructions d'installation rapide, câble d'interface USB, CD avec logiciel, 1 support de CD-R, signet de garantie

## Configuration requise

Ordinateur compatible PC/AT avec interface USB, selon USB 1.1 ou USB 2.0, unité centrale : Intel Pentium III avec 600 MHz ou plus évoluée, 128 Moctets de mémoire RAM ou plus évoluée, disque dur avec une capacité libre d'au moins 10 Goctets, ecran graphique couleur de 24 bits avec une résolution de 1024 x 768

## Systèmes d'exploitation compatibles

Microsoft Windows 98SE, Microsoft Windows Me, Microsoft Windows 2000 Professional, Microsoft Windows XP Home Edition/ Professional

Le lecteur ne fonctionne pas sous Windows 95, Windows 98 et MS-DOS

## Mise en service du lecteur

Windows Me, Windows 2000 et Windows XP disposent de pilotes intégrés pour le TEAC DV-W50PUK et l'interface USB. C'est pourquoi Windows installe automatiquement les pilotes requis lors du raccordement du lecteur. Le lecteur peut alors être utilisé automatiquement. Cela vous épargne les procédures d'installation ou de désinstallation.

Avec Windows 98SE, il est nécessaire d'installer le pilote depuis le CD contenu dans la livraison. Pour cela, insérez ce CD dans un lecteur de CD-ROM de votre PC.

#### **Très Important :**

Ne raccordez pas le lecteur si le PC se trouve dans les modes « Sleep » ou « Suspend ». Faites revenir le PC dans le mode de service normal avant de raccorder le lecteur.

- (1) Démarrez votre PC et attendez jusqu'à ce que l'ordinateur de bureau apparaisse.
- (2) Reliez le connecteur de l'alimentation contenue dans la livraison à la prise d'alimentation en courant du lecteur.

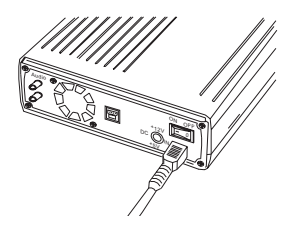

- (3) Branchez l'autre extrémité de l'alimentation à la prise de courant du secteur. Ensuite, enclenchez le lecteur.
- (4) Raccordez le lecteur à votre PC au moyen du câble USB contenu dans la livraison. Pour cela, branchez la plus petite extrémité du câble USB (connecteur B) dans la prise USB placée sur la face arrière du lecteur.

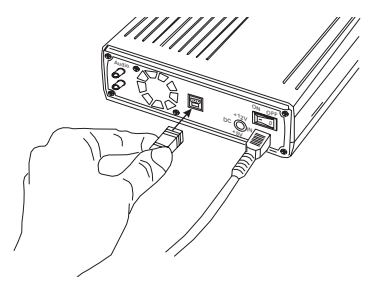

(5) Cherchez la prise USB correspondante sur votre PC. Normalement, vous apercevez le symbole suivant à proximité de la prise :

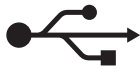

Insérez le connecteur A du câble USB dans la prise USB de votre PC.

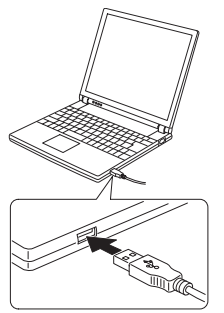

(6) Plusieurs messages s'affichent à l'écran. Ensuite, vous apercevez un symbole de CD-ROM dans la fenêtre du poste de travail. Le lecteur est désormais prêt à la mise en service.

### **Très important :**

Si vous utilisez le système d'exploitation Windows 98SE et si vous avez raccordé le lecteur pour la première fois, vous devez tout d'abord installer les gestionnaires correspondants depuis le CD.

## Installation des pilotes sous Windows 98SE

- (1) Raccordez l'alimentation contenue dans la livraison au lecteur, comme décrit ci-dessus. Reliez le lecteur à votre PC en utilisant le câble USB contenu dans la livraison.
- (2) L'Assitant Ajout de nouveau matériel démarre automatiquement.
- (3) Assurez-vous que le CD de pilotes est inséré correctement dans un lecteur de CD-ROM et sélectionnez la fonction «Rechercher le meilleur pilote pour votre périphérique (Recommandé)». Cliquez sur «Suivant».
- (4) Cliquez sur la fonction «Lecteur de CD-ROM» ou indiquez le répertoire de gestionnaires dans le champ «Définir un emplacement» (dans le présent cas, DVW50PU sur le lecteur C, à titre d'exemple) si vous avez enregistré au préalable les fichiers de pilotes sur votre PC. Puis cliquez sur «Suivant».

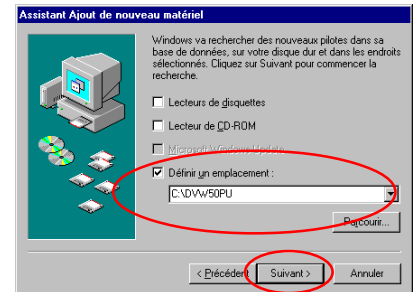

- (5) Après avoir trouvé le pilote correspondant (ce sont : TTP300.INF pour USB 2.0 et TTPSL11R.INF pour USB 1.1), cliquez à nouveau sur «Suivant».
- (6) Une fois que l'installation est achevée correctement, terminez l'Assitant Ajout de nouveau matériel avec la fonction «Terminer».

#### **Important :**

Si vous apercevez un message d'erreur à un certain endroit, retournez à l'étape précédente et abandonnez la procédure (avec la fonction «Annuler»), puis essayez à nouveau. Si l'installation ne peut pas être exécutée correctement, vous apercevez un point d'interrogation ou un point d'exclamation dans le Gestionnaire de Périphériques. Supprimez le pilote et essayez encore une fois.

## Débranchement du lecteur

Il est possible de débrancher le lecteur du PC s'il n'est plus utilisé. Pour cela, il est absolument impératif de le désinstaller au préalable dans le PC.

- (1) Fermez les programmes qui accèdent au lecteur.
- (2) Assurez-vous que la LED de gravure du lecteur n'est pas allumée.
- (3) Cliquez sur l'icône «Supprimer» dans la barre des tâches.

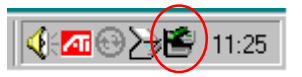

- (4) Sélectionnez le lecteur avec la lettre caractéristique correspondante et cliquez dessus avec la touche gauche de la souris.
- (5) Le message "Save to remove storage device" (Le matériel peut être retiré en toute

sécurité) s'affiche. Cliquez sur le bouton «OK».

(6) Débranchez le lecteur du côté du PC.

#### **Important :**

Ne débranchez pas le câble de réseau sans avoir exécuté cette désinstallation et ne retirez en aucun cas le câble USB qui relie le PC et le lecteur. Cela peut provoquer des états instables dans l'ordinateur.

## DISPOSITION DES ELEMENTS DE **COMMANDE**

#### Face avant

Ouverture coulissante

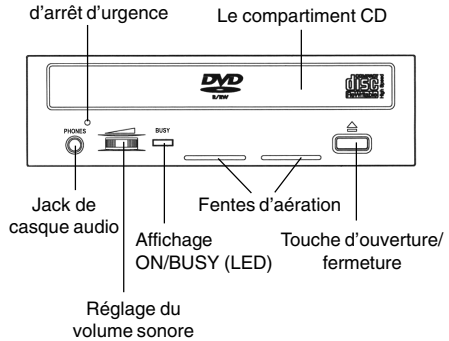

### Face arrière

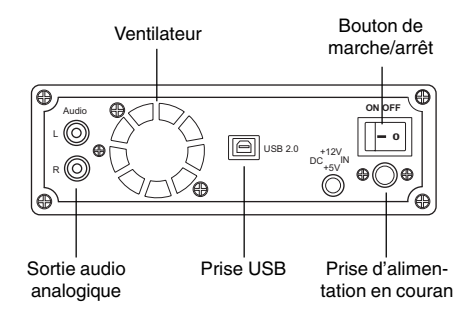

## Reproduction de supports audio

Utiliser le logiciel «Windows Media Player», le logiciel de reproduction de CD audio ou le logiciel «Microsoft CD Player» pour écouter vos CD audio. Le mode de manipulation diffère d'un logiciel à un autre. Veuillez consulter le manuel respectif pour de pus amples informations.

## Entretien et nettoyage de votre lecteur DVD-R/RW TEAC

Les lecteurs TEAC ne nécessitent aucun entretien ou nettoyage s'ils sont utilisés dans des conditions normales. En principe, des dysfonctionnements surviennent uniquement si les CD utilisés sont sales ou endommagés.

#### **Important :**

Tout liquide qui pénètre dans le lecteur peut provoquer des décharges électriques et/ou un incendie. Si vous utilisez un liquide de nettoyage, il faut absolument débrancher l'alimentation et le PC.

#### **Important :**

N'utilisez pas de CD de nettoyage qui enlèvent les impuretés à l'aide d'une petite brosse. N'essayez pas de nettoyer l'intérieur à l'air comprimé. Dans les deux cas, vous pourriez endommager votre lecteur TEAC.

## Utilisation

Contrôlez si le CD que vous voulez insérer dans le lecteur est encrassé ou si des empreintes de doigts y sont apposées. C'est surtout lors de hautes vitesses de lecture que les plus petites saletés sont à l'origine de nombreuses erreurs de lecture.

### **Très important :**

Les «Shape-CD» proprement dits – c'est-à-dire les CD qui ont une autre forme que la forme « normale » exactement ronde – **ne** doivent **pas** être insérés dans ce lecteur. Le déséquilibre de tels CD peut endommager le lecteur.

## Installation du logiciel Writer

La condition générale à remplir pour installer le logiciel Writer est d'avoir exécuté au complet l'installation décrite au préalable. Côté logiciel, le lecteur DVD-R/RW TEAC DV-W50PUK s'installe tout d'abord en lecture simple, comme un lecteur de CD-ROM traditionnel.

 Lorsque la fonction lecture est disponible, la prochaine étape consiste à configurer la fonction écriture à l'aide du programme à partir du logiciel d'écriture du CD. Vous trouverez des informations détaillées à ce sujet dans la documentation [aide en ligne] accompagnant votre logiciel d'écriture.

## Spécifications

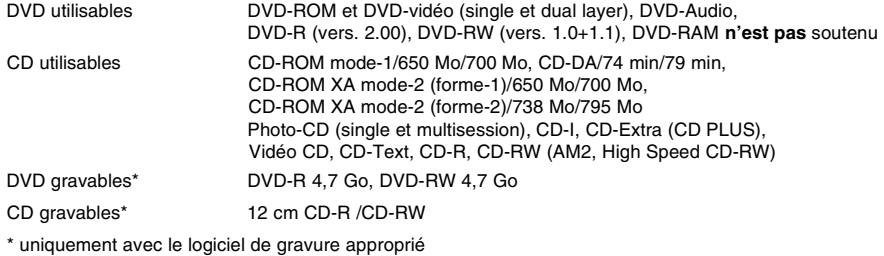

Vous trouverez une liste actualisée en permanence des supports utilisables pour le lecteur et recommandés par TEAC dans l'Internet sous www.teac.de/support. Cliquez alors l'option «CD-Medias». Diamètre des CD 12 cm, 8 cm

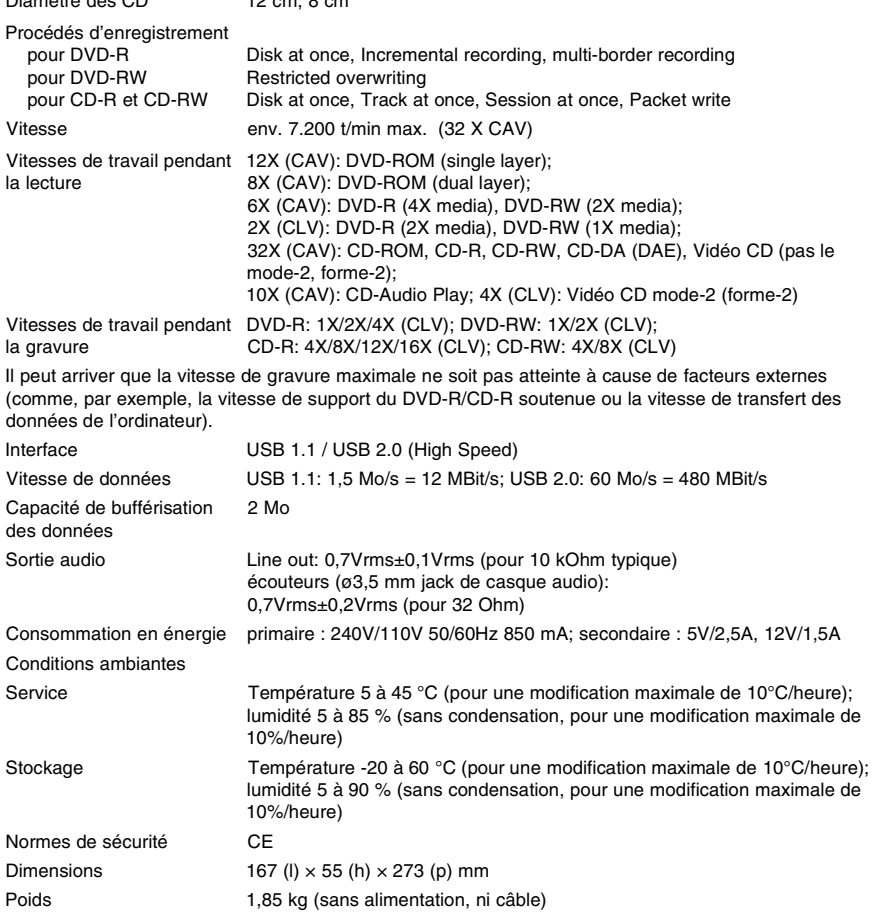

#### Les revendications de garantie seront traitées conformément aux conditions de garantie TEAC. Lors d'un cas de garantie : www.teac.de/support